## How to place multiple holds for a patron

- Search for the item
- Choose Add to cart

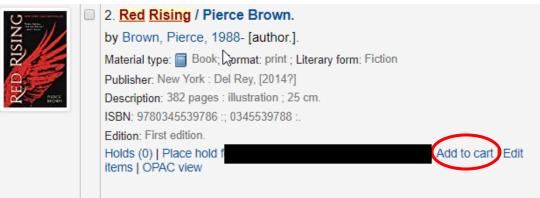

- Search for all additional items and add to cart
- To place the holds
  - When you have finished selecting the items, click on Cart at the top of the page

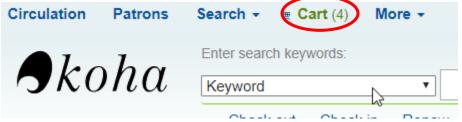

• Choose Select all

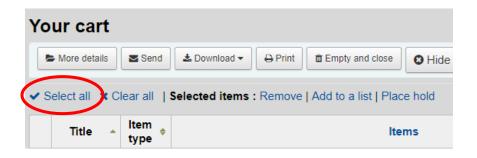

• Choose Place Hold from the top of the new window

| Your cart                                                                |          |
|--------------------------------------------------------------------------|----------|
| ► More details Send ∠ Download - ⊖ Print                                 | 🛛 Hide   |
| ✓ Select all X Clear all   Selected items : Remove   Add to a list   Pla | ace hold |
| Title A Item + Item                                                      | ems      |

o Enter the patron name or card number

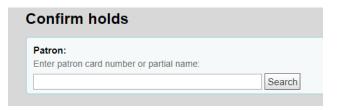

 $\circ$   $\;$  Check that all the holds are listed and click on Place Hold  $\;$ 

| atron:<br>otes:          |                        |          |             |  |
|--------------------------|------------------------|----------|-------------|--|
| ickup at:                | Dunkirk Public Library |          |             |  |
| Hold expires on<br>late: |                        |          | ear date    |  |
| Title                    |                        | Priority | Information |  |
| The death of M           | rs. Westaway /         | 1        |             |  |
| The Moscow deception /   |                        | 1        |             |  |
| Princeless :             |                        | 1        | Z           |  |
| Red Rising /             |                        | 1        |             |  |